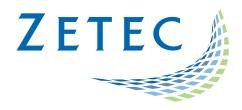

# **ULTRAVISION 3.8R13**

## Limitations and Remaining Anomalies

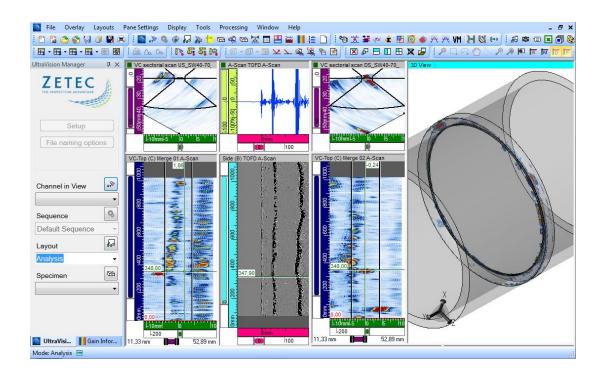

UltraVision®, a complete UT and Phased Array inspection package!

## **Table of Contents**

| Tab  | le of Contents                                                                 | 2 |
|------|--------------------------------------------------------------------------------|---|
| IMF  | PORTANT MESSAGE                                                                | 4 |
| Fixe | ed Anomalies                                                                   | 5 |
| L    | icensing                                                                       | 5 |
|      | Error message when opening UltraVision a device not yet connected              | 5 |
| 4    | Advanced Focal Law Calculator                                                  | 5 |
|      | Linear Laws – Improved Resolution                                              | 5 |
|      | Impossible to deactivate elements in the Element Info window                   | 5 |
| N    | Mechanical Settings                                                            | 6 |
|      | Software Clicker                                                               | 6 |
|      | Unable to set the Encoder resolution to 0.16deg                                | 6 |
| L    | JT Settings                                                                    | 6 |
|      | Autocrossing Gates function not available since version in 3.8R7               | 6 |
|      | Auto Crossing - Gate crossing point not working properly when using Averaging  | 6 |
|      | ogs                                                                            | 7 |
|      | Error message when loading setups                                              | 7 |
| A    | Analysis and Reporting                                                         | 7 |
|      | Smoothing on raw data                                                          | 7 |
|      | The display is not correctly refreshed when the overlay is changed in analysis | 7 |
| Lim  | itations and Remaining Anomalies                                               | 8 |
| \    | /iew Display                                                                   | 8 |
|      | 3D Drawing Tools: Display layout with Slicing or Cutting                       | 8 |
|      | Predefined Layouts: Gates not Completely Open                                  | 8 |
|      | Special colors badly initialized on new C-Scan                                 | 8 |
|      | Color Palette - Wrong color for Soft Gate2-Gate1                               | 8 |
| _    | Advanced PA Calculator                                                         | 9 |
|      | Beam simulation on cylindrical specimens: Simulation stops at edge of specimen | 9 |
|      | Calculator - in 125% Font size, missing fields                                 | 9 |
|      | Tandem setups are not supported on TOPAZ                                       |   |

| Specimen Settings                                |    |  |  |
|--------------------------------------------------|----|--|--|
| Specimen Rotation                                | 10 |  |  |
| Ultrasound Settings                              | 10 |  |  |
| Full Matrix Capture – Time Base Modification     | 10 |  |  |
| TCG first point                                  | 10 |  |  |
| Soft C-Scan - Does not work on RF signal         | 11 |  |  |
| Analysis and reporting                           |    |  |  |
| Polar Offset does not work on 'Merged' views     | 11 |  |  |
| Assisted Analysis - no detection of Through hole | 11 |  |  |

## **IMPORTANT MESSAGE**

UltraVision® Classic 3.8R13 is the latest UltraVision release in UltraVision Classic software. This new version incorporates a series of new features and improvements as described in the Product Bulletin document.

Zetec is committed to the highest levels of product quality. Some limitations and remaining anomalies were detected during the validation campaign and are listed in this document.

If using UltraVision Classic 3.8R13 you detect any other limitations or remaining anomalies not included in this document, please contact us at the address: <a href="mailto:Support-UTProducts@zetec.com">Support-UTProducts@zetec.com</a>. Detailed information about the problem will help our software team to expedite the correction process.

## **Fixed Anomalies**

## Licensing

## Error message when opening UltraVision a device not yet connected

Status: Anomaly B1958

Description: When using a ZIRCON®, a QUARTZ, a DYNARAY®, DYNARAY Lite or a Z-Scan UT as a basic license for UltraVision, it can take several seconds before the device is detected by the software. During this time, if the user selects Connect to an Instrument, he will receive a licensing error message.

Correction: The license check is now made after selecting the device in the instrument connection dialog box. For the Calculator and Analysis modes, the check is made after is made after selecting the mode in the Startup dialog box.

#### **Advanced Focal Law Calculator**

## Linear Laws – Improved Resolution

Status: Anomaly B0512

Description: Using the "Improved Resolution" feature for linear focal laws, there is not safeguard if you are using the maximum aperture allowed by the instrument. Laws are programmed anyway.

Correction: The created linear focal laws now use the

## Impossible to deactivate elements in the Element Info window

Status: Anomaly B1884

Description: In the Elements Info window of the Advanced PA Calculator, it is not possible to uncheck elements to turn them off.

Correction: The elements can now be unchecked to turn them off.

## **Mechanical Settings**

#### Software Clicker

Status: Anomaly B1965

**Description:** At the end of the Scan line, the user presses "Index +" and then moves the probe to

the next index. When launching the scanning according to the Scan axis, the index

encoder displays very high values.

**Correction:** The clicker indexer increases position one incremental step.

#### Unable to set the Encoder resolution to 0.16deg

Status: Anomaly B1963

**Description:** With an encoder resolution of 400 step/deg and a scan resolution of 0.18deg, it is

impossible to set de mechanical sequence from 0 to 360deg.

**Correction:** Correction implemented.

## **UT Settings**

## Autocrossing Gates function not available since version in 3.8R7

Status: Anomaly B1797

**Description:** When Gates were set to Autocrossing mode, some unwanted effects were detected

on signals rapidly changing their time-of-flight in consecutive firing cycles.

Autocrossing function was disabled in version 3.8R7.

**Correction:** Autocrossing mode implementation improved.

### Auto Crossing - Gate crossing point not working properly when using Averaging

Status: Limitation B1730

**Description:** When using averaging, the auto-crossing gate sometimes reports the gate crossing

point at the first sample of gate instead of its proper location.

**Correction:** Averaging application on auto-crossing corrected.

#### **DGS**

## Error message when loading setups

Status: Anomaly B1957

**Description:** Different error messages when loading setup containing DGS curves.

**Correction:** The setups are now loaded correctly.

## **Analysis and Reporting**

### Smoothing on raw data

Status: Limitation B1815

**Description:** Sometimes the smoothing option (from **View Properties**) does not work on raw

data.

**Correction:** The smoothing is now correctly applied on the raw data.

## The display is not correctly refreshed when the overlay is changed in analysis

Status: Limitation B1902

**Description:** Changing the thickness moves the overlay according to the new thickness, instead

of creating a new overlay.

**Correction:** Overlay now correctly refreshes.

## **Limitations and Remaining Anomalies**

## **View Display**

3D Drawing Tools: Display layout with Slicing or Cutting

Status: Anomaly B0508

**Description:** After using the 3D Drawing Tools, the display layout with **Slicing** and **Cutting** is lost

when switching layouts.

Bypass: None.

Predefined Layouts: Gates not Completely Open

Status: Limitation B0207

**Description:** When loading the predefined analysis layout "Analysis - PA - Top, Side, End", the

gates are completely closed in the VC-End view instead of completely open.

Bypass: None.

Special colors badly initialized on new C-Scan

Status: Anomaly B1717

**Description:** Special color is wrongly applied to **No Synchro** data in Gate 0 with **Synchro on Echo**.

Bypass: None.

Color Palette - Wrong color for Soft Gate2-Gate1

Status: Anomaly B0611

**Description:** Color palette has the wrong color for Soft **Gate2-Gate1**.

Bypass: None.

### **Advanced PA Calculator**

Beam simulation on cylindrical specimens: Simulation stops at edge of specimen

Status: Anomaly B0184

**Description:** When performing a beam simulation on a cylindrical specimen, the simulation ends

once the edges of the specimen are reached.

Bypass: None.

Calculator - in 125% Font size, missing fields

Status: Anomaly B1746

**Description:** The fields Transmitter Wave and Receiver Wave, in the probe section are either

partially or completely absent depending on the font size and language.

**Bypass:** Reduce font size to 100% in system settings.

Tandem setups are not supported on TOPAZ

Status: Anomaly B1707

**Description:** If you load a Tandem setup on UltraVision Touch, configuration is set to Pulse-Echo,

when it should be set to Pitch and Catch for the tandem to work.

Bypass: None.

## **Specimen Settings**

## Specimen Rotation

Status: Anomaly B0366

Description: When rotating the specimen, the rotation value can range from -180° to 180°. When a value outside of this range is entered (ex: 270°), the value is automatically set at 180°.

Bypass: None.

## **Ultrasound Settings**

## Full Matrix Capture – Time Base Modification

| Status:      | Limitation B0318                                                                                                    |
|--------------|----------------------------------------------------------------------------------------------------|
| Description: | With specific FMC configurations using a long timebase, timebase values can be changed without prior notification to the user. FMC configurations with long timebase can define a data range that is too big for the unit capacity. |
| Bypass:      | None.                                                                                                    |

## TCG first point

| Status:      | Limitation                                                                                                    | B1632                                                                                                    |  |
|--------------|----------------------------------------------------------------------------------------------------|----------------------------------------------------------------------------------------------------|--|
| Description: | When TCG points are created in the UT settings or using the TCG calibration tool without the TCG enabled, the first point TCG is automatically set at Zero when TCG is enabled. The missing point, that will become the second point, must be recreated. |                                                                                                    |  |
| Bypass:      | 2. If you don                                                                                                    | TCG <b>before</b> creating the TCG points and doing a TCG Calibration. It want to enable the TCG just yet, manually create a first point at 0 mm are gain as the channel before creating other TGC points. |  |

## Soft C-Scan - Does not work on RF signal

Status: Limitation B1747

**Description:** The soft-gate takes only the positive amplitude instead of the maximum amplitude

in absolute value.

Bypass: None.

## **Analysis and reporting**

## Polar Offset does not work on 'Merged' views

Status: Limitation B0789

**Description:** On Merged views, when applied to a polar specimen, cannot be offset like the

others view types.

Bypass: None.

## Assisted Analysis - no detection of Through hole

Status: Limitation B1429

**Description:** If a through-hole is not crossing the detection gate, **NO-DETECTION data** is

displayed in C-Scan. The assisted analysis thus has no data to work with and is not

able to detect the through-hole

Bypass: None.

#### Quality

All work is done in accordance with ZETEC Quality standards program, which complies with 10CFR50 Appendix B, ISO 9001:2008 and ISO/IEC 17025:2005.

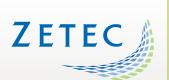

Toll free: 800.643.1771 (USA)

info@zetec.com

www.ZETEC.com

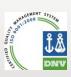